# CalJOBS<sup>SM</sup> VOSGreeter Remote Kiosk USER GUIDE

Employment Development Department
Workforce Services Branch
2020

| Scenario 1: Inbound Phone Call       |
|--------------------------------------|
| Scenario 2: EmailII                  |
| Topic 3: Viewing the interactionsIII |

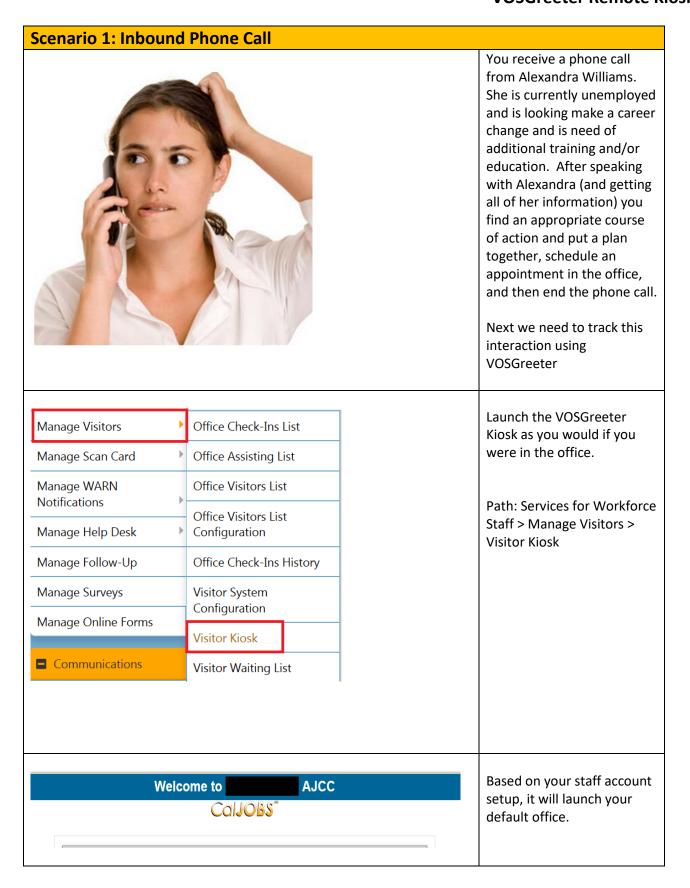

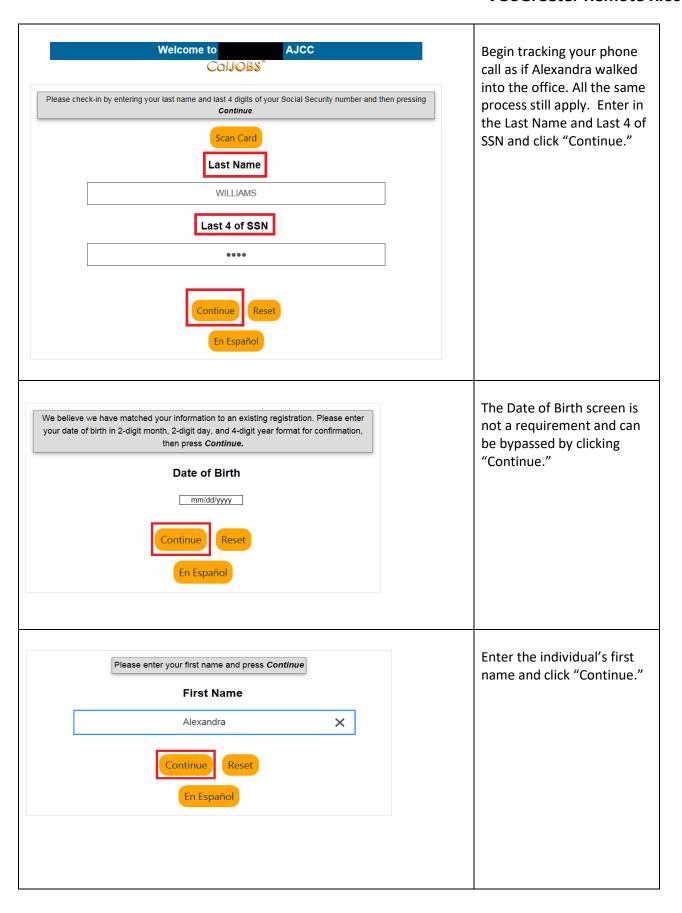

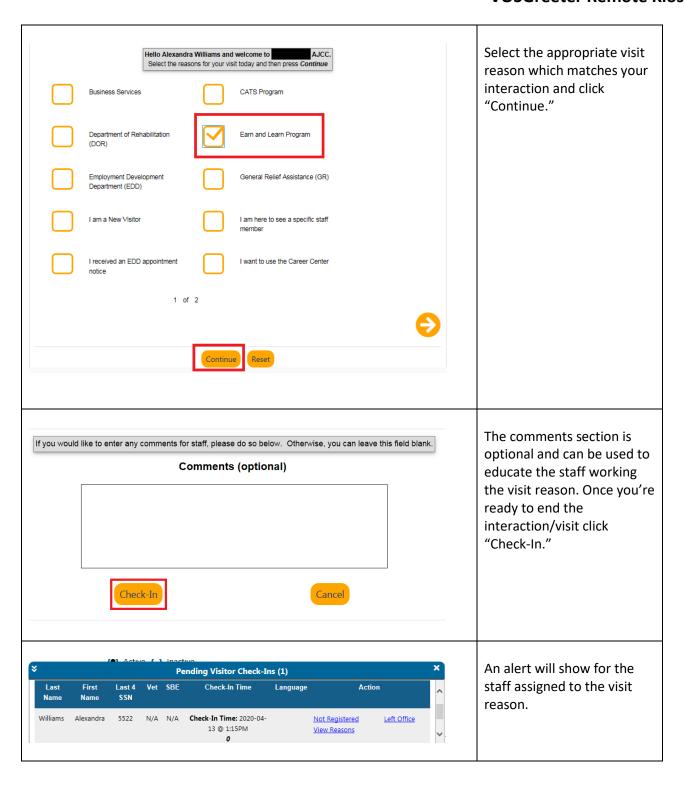

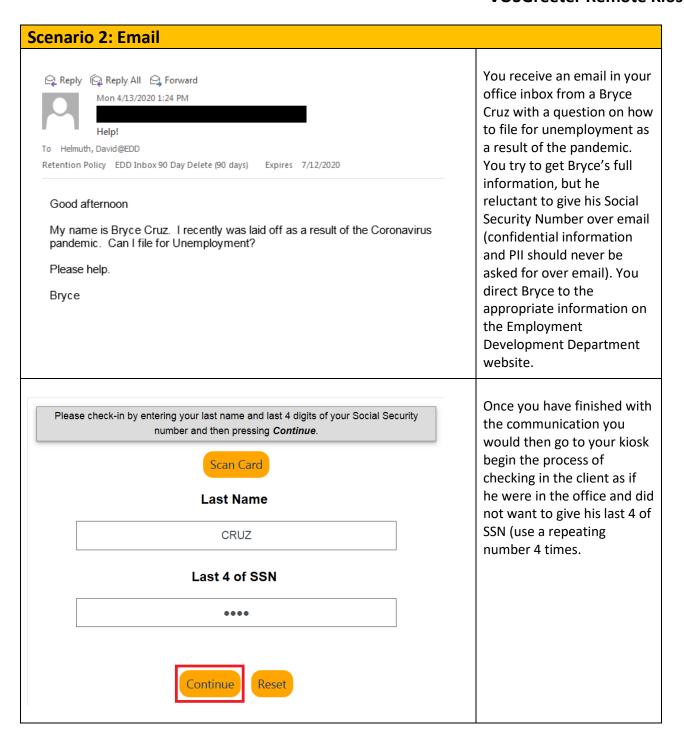

| We believe we have matched your information to an existing registration. Please enter your date of birth in 2-digit month, 2-digit day, and 4-digit year format for confirmation, then press <i>Continue</i> .  Date of Birth  mm/dd/yyyy  Continue  Reset  En Español | Bypass the Date of Birth screen.                                                                 |
|----------------------------------------------------------------------------------------------------|--------------------------------------------------------------------------------------------------|
| Please enter your first name and press Continue  First Name  BRYCE  Continue  Reset  En Español                                                                                                    | Enter the first name, just like in Scenario 1 and click "Continue."                              |
| Hello Bryce Cruz and welcome to Select the reasons for your visit today and then press Continue  Job Recruitment Other  TSE- Transitional Subsidized Employment  Unemployment Insurance (UI) Assistance  2 of 2  Continue  Reset                                       | Select the appropriate visit reason as if the individual was in the office and click "Continue." |

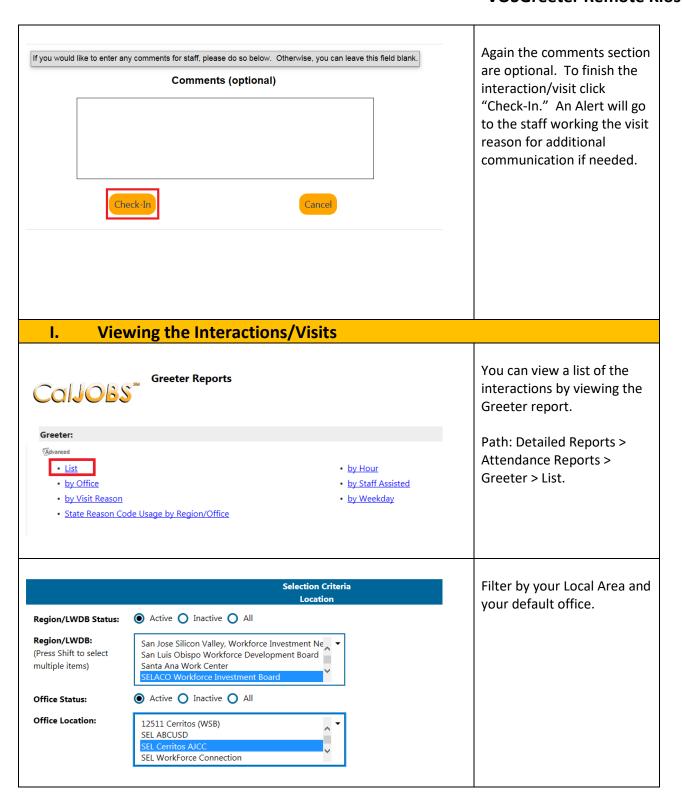

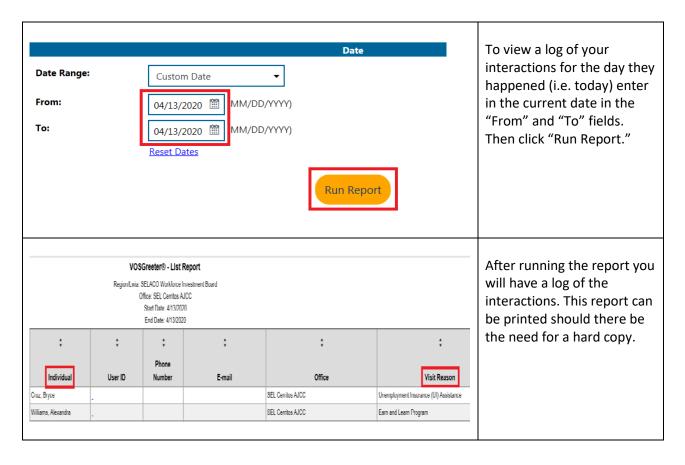